## KTUG Collection Team

2008년 9월 17일

KTUG Collection 2008(이하 KC2008)이 설치되었습니다.

KC2008/TeXLive는 TeXLive에서 한글을 사용하기 위한 도구를 통합한 결과물입 니다.

여러분은 지금 KC2008에 포함된 Notepad++을 통해 이 문서의 소스를 보고 계 십니다.

이 문서의 pdf파일을 얻으려면 [F6] 을 눌러 보십시오. 이것은 pdfLaTeX을 실 행하는 것입니다. [F5] 키를 누르면 한번 컴파일하여 결과를 보여줍니다. 또는 메뉴 의 "플러그인-KCmenu"을 열어보시기 바랍니다. KCmenu는 plugin-KCmenu-Call KCmenu로도 열 수 있습니다.

이 문서의 dvi 파일을 얻으려면 [Alt]-[F6]로 LaTeX 컴파일 후 [Alt]-[F7]을 눌러 Dviout으로 열람하십시오. [Alt]-[F5]를 누르면 DVIPDFMx를 거쳐 pdf를 볼 수 있 습니다.

다른 문의사항은 http://www.ktug.or.kr/의 설치운영 게시판을 이용해 주십 시오.

1

감사합니다. 즐텍 Happy TEX'ing.

## KTUG Collection Team

## 2008년 9월 17일

### 요 약

KC2008 이 설치되었습니다. KC2008 은 TEXLIVE 가 설치되어야 잘 동작합니 다. 여러분은 지금 KC2008에 포함된 NOTEPAD++을 통해 이 문서의 소스를 보고 계십니다.

- $\bullet$  이 문서의 pdf 파일을 얻으려면  $\overline{\text{F6}}$  을 눌러 보십시오. 이것은 PDFLTFX 을 실행하는 것입니다. F5 키를 누르면 한번 컴파일하여 결과를 보여줍 니다. 또는 메뉴의 "플러그인–KCmenu"을 열어보시기 바랍니다. KCmenu 는 plugin–KCmenu–Call KCmenu로도 열 수 있습니다.
- 이 문서의 dvi 파일을 얻으려면 Alt F6 으로 LATEX 컴파일 후 Alt F7 을 눌러 Dviour 으로 열람하십시오. [Alt - F5]를 누르면 DVIPDFMx 를 거 쳐 pdf를 볼 수 있습니다.
- XgLTEX 으로 컴파일하여<sup>1</sup> pdf 를 볼 수도 있습니다. TrueType 폰트를 사용 합니다. 이 예제 문서에서 라틴 폰트는 로만 계열로 Palatino Linotype, 산 세리프 계열로 Lucida Sans, 모노스페이스 계열로 Courier New를 사용하 도록 했습니다. 한글 폰트는 은 글꼴 TrueType을 사용하는데 명조 계열로 은 바탕, 고딕 계열로 은 돋움, 타자 계열로 은 타자를 씁니다.

> xelatex first

• LuATEX으로 컴파일하여<sup>2</sup> pdf 를 볼 수도 있습니다. 이때는 라틴 폰트로 Computer Modern 대신 LM OpenType 폰트를 씁니다. 한글 폰트는 은 글 꼴 TrueType을 씁니다.

> pdflualatex first

• 다른 문의사항은 http://www.ktug.or.kr/의 설치운영 게시판을 이용 해 주십시오.

감사합니다. 즐텍 Happy TEX'ing.

<sup>1</sup>X TEEX은 Jonathan Kew가 만든 오픈타입/트루타입을 이용하는 유니코드 텍 시스템입니다. XqLNT<sub>E</sub>X은 XqTEX의 LMT<sub>E</sub>X 판입니다.

<sup>2</sup>LuaTEX은 Hans Hagen, Harmut Henkel, Taco Hoekwater가 만들고 있는 lua 스크립트 언어를 내장한 pdfTFX의 확장 시스템입니다. LuaLATFX은 LuaTFX의 LATEX 판입니다.

## **1** 돌다리 두드리기

#### 최종 출력물 얻기

LATEX 컴파일의 최종 출력물을 무엇으로 삼을 것이냐에 따라 몇 가지 방법이 있습니 다. 전에는 dvi 가 최종 출력물일 때도 있었지만 pdfTFX, ConTFXr 의 등장으로 pdf 가 최종 출력물일 수도 있습니다. 대략 다음과 같이 나눌 수 있습니다. 이 글에서 우 리가 컴파일하고자 하는 tex 소스의 파일 이름을 foo.tex이라 하지요.

dvi 간단하게 다음과 같이 하면 됩니다.

> latex foo

물론 옵션을 줄 수도 있습니다. 예를 들어

> latex -src-specials foo

와 같이 하면 '소스 스페셜'을 생성된 dvi 파일에 집어 넣습니다. 이것은 나중 에 거꾸로 찾아가기(inverse search)와 같은 유용한 기능에 사용됩니다. 거꾸로 찾아가기는 dvi의 특정 부분을 두드렸을 때 해당 부분의 tex 소스로 찾아가게 하는 기능입니다.

pdf PDFLATEX을 이용하여 직접 얻는 방법이 있습니다.

> pdflatex foo

 $D$ VIPDFM $x \equiv 0$ 용하여 dvi 를 변환하는 방법도 있습니다.

> dvipdfmx foo

#### 그림 삽입

LATEX에 그림을 넣는 방법은 다양하게 존재했고 많은 발전을 거듭했습니다. 엄밀히 말하면 LATEX은 그림 포맷에 대해 모릅니다. 단지 수 많은 텍스트와 마찬가지로 그림 도 가로와 세로의 길이를 지닌 상자(box)로 인식할 뿐입니다. 이렇게 상자로 인식하 기 위해서 그림의 바깥 테두리의 크기(bounding box; bb)를 불러옵니다. /special 명령을 이용하여 넣는 방법부터 psfig, epsfig 처럼 eps 를 겨냥한 오래된 패키지도 있 었지만, 요즘은 graphicx 패키지 하나만을 얹어도 일단 그림을 넣을 수 있습니다.

그러면 어떤 형식의 그림 파일을 넣을까요 ? 이것은 사용자가 LATEX으로 (혹은 pdfLATEX으로) 얻고자 하는 최종 출력물이 무엇이냐에 따라 몇 가지로 나눌 수 있 습니다.

 $pdf$  PDF $MTK$ 이나 DVIPDFM $x \equiv$  이용하여 pdf 를 얻을 때는 삽입할 수 있는 그림이 많습니다.

- 4 KC2008 설치 후 첫 예제
	- PDFLATEX 을 이용할 때는 pdf 와 jpg, png 를 삽입할 수 있습니다. 흑백 그 림인 jbig2도 이용가능합니다. eps 는 직접 삽입할 수 없지만 METAPOST eps 인 mps 는 잘 됩니다. PDFLATEX 에서는 별도의 바운딩 박스 정보를 만 들어둘 필요가 없습니다.
	- DVIPDFMx 를 이용할 때는 (eps를 제외한) 모든 그래픽 파일의 bb 또는 xbb를 얻어놔야 했습니다. jpg, png를 이용하려면 해당 그림의 bb를 만 들어 둔 뒤에 컴파일하면 됩니다. bb를 얻는 유틸리티로는 가장 널리 알 려진 ebb를 비롯, xbb 등이 있습니다.
		- ebb 먼저 sample.jpg 다음과 같이 ebb를 실행하면 sample.bb가 생 겨납니다. (png, pdf 에 대해서도 마찬가지) 그 다음에 PDFLATEX 컴파 일을 하면 됩니다. > ebb sample.jpg

```
...
\usepackage{graphicx}
...
\includegraphics{sample}
```
xbb 이 유틸리티는 dvipdfmx 프로젝트에 들어있는 것으로 ebb의 몇 가 지 문제점을 수정하여 확장한 것입니다. sample. jpg 에 대해 DVIPDFMx 에 포함된 XBB를 실행하면 sample.xbb가 생깁니다. (png, pdf 에 대해서도 마찬가지) xbb를 다음과 같이 실행하면 sample.bb가 생 깁니다. xbb의 실행 명령은 extractbb입니다. > extractbb -x sample.jpg

```
...
\usepackage{graphicx}
...
```
\includegraphics{sample}

.xbb와 .bb XBB가 만들어진 목적 중의 하나가 DVIPDFM의 그림 처리 방 법이 pdfTEX의 결과와 다른 경우가 있었다는 점을 해결하기 위한 것 이었습니다. 새로 생긴 확장자 .xbb는 pdfTEX과 같은 결과를 얻기 위해 계산된 바운딩 박스 정보를 담습니다. 반면, 기존의 DVIPDFM 과 같은 방식의 바운딩 박스를 얻으려면 extractbb를 ebb 호환되게 실행하면 되는데, 이렇게 해서 얻어지는 바운딩 박스 파일은 확장자 가 .bb입니다. .bb를 얻으려면 extractbb에 -m 옵션을 주고 실행합 니다. extractbb의 기본값은 .xbb입니다. 과거에 만들어진 문서의 호환성을 위해서가 아니라면 특별히 .bb를 써야 할 필요는 없을 것 입니다.

dvi LATEX으로 컴파일하면 dvi가 생깁니다. dvi에 그림 자체가 삽입될 수는 없습니 다. dvi는 다만 그림의 바깥 테두리의 크기(bounding box; bb)만 기억할 뿐입 니다. 그렇지만 KC2008의 기본 dvi viewer인 Dviout은 삽입된 그림을 pbm 이나 bmp로 바꾸어 흑백 또는 컬러로 보여줄 수 있습니다.

```
> latex foo
> dviout foo.dvi
```
그러면 그림을 하나 넣어볼까요 ? sample.pdf입니다. [\(7](#page-5-0)쪽의 그림 [1](#page-5-0) 참조)

```
\begin{figure}
\hangcaption
\captionnamefont{\small\sffamily}
\captiontitlefont{\small}
\centering{%
\includegraphics[width=.75\textwidth]{sample.pdf}}
\caption{ Garamond 폰트의 f-i 리거처
(출처: \protect\href{http://en.wikipedia.org/wiki/Typographical_ligature}
{\textsc{WikipediA}})}
\label{fig:ligature}
\end{figure}
```
\* \* \*

그러나...모두 잊읍시다. 그림을 넣기 위해 앞에서 했던 bb 또는 xbb를 얻는 복잡한 과정을 모두 잊읍시다. TEXLIVE 2008을 기반으로 한 KC2008은 graphicx 패키지의 옵션으로 dvipdfmx를 지정한 후 LATEX 명령 실행 시에 -shell 옵션을 추가하면 필 요한 bb 또는 xbb를 직접 만들기 때문입니다.<sup>3</sup> 또한 이렇게 하면 DVIPDFMx 가 처리 하는 jpg, png 등 그림의 크기가 PDFTEX으로 처리한 것과 동일한 결과를 얻습니다. 예전에 EBB를 이용할 때는 DVIPDFMx 가 PDFTFX에 비해서 그림을 더 크게 불러오도 록 처리했었다고 합니다.

> latex -shell foo > dvipdfmx foo

<sup>3</sup>LATEX을 실행할 때 extractbb라는 명령으로 처리됩니다.

<span id="page-5-0"></span>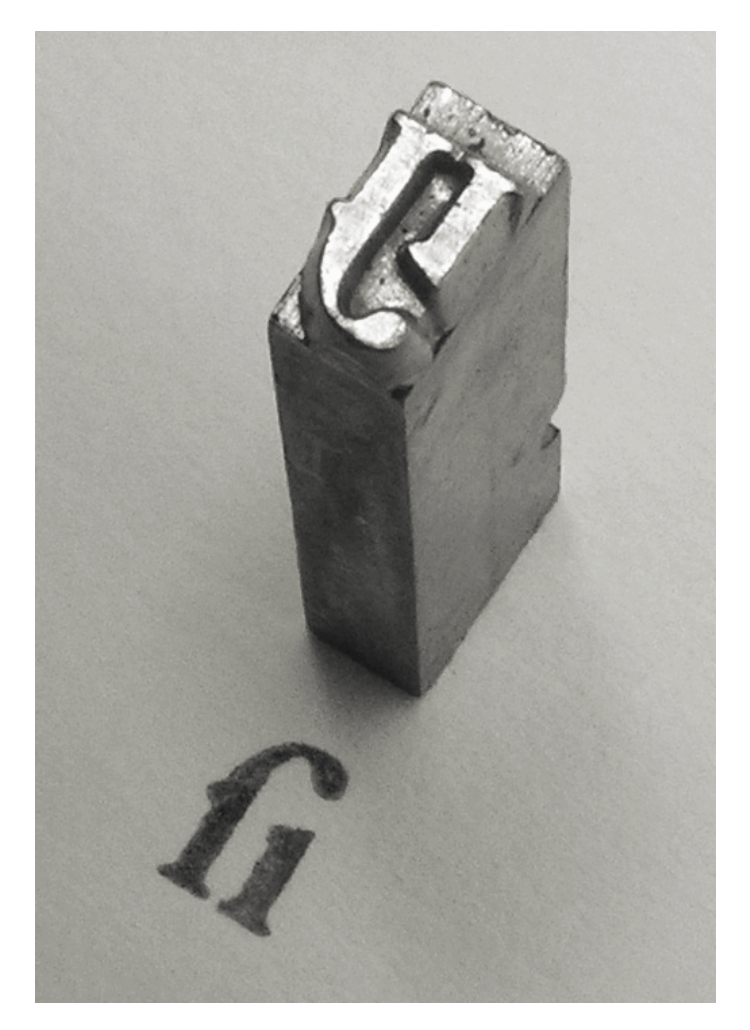

그림 1: Garamond 폰트의 f-i 리거처 (출처: WIKIPEDIA)

몇 가지 예제 7

### **2** 몇 가지 예제

수식

이것은 수식 예제입니다.  $ax^2 + bx + c = o(a \neq o)$ 의 일반해를 구하는 공식은 근의 공식입니다.

 $\{x=\frac{-b \pm \sqrt{b^2-4ac}}{2a}\}\$ 

$$
x = \frac{-b \pm \sqrt{b^2 - 4ac}}{2a}
$$

행렬은 본문에서  $(\frac{1}{3} \frac{2}{4})$  와 같이 식자됩니다. 별행 수식 (display math) 에서는 다음 과 같습니다.

```
\[\bordermatrix{%
& k i^{\text{th}} & \cr
& A & B & C \cr
 j_{\text{th}} % & d & e & f \cr
& 1 & 2 & 3 \cr}
 \lambda]
                                                              \overline{I}\parallel⎝
                                                                      i<sup>th</sup>
                                                                A B Cj_{\text{th}} d e f
                                                                 1 \quad 2 \quad 3\lambda\begin{array}{c} \hline \end{array}⎠
```
여러 줄에 걸친 수식을 큰 괄호로 묶을 때 줄 바꿈이 일어나면 /left와 /right 의 짝이 안 맞을 수 있습니다. 이럴 때 /big, /Big, /bigg, /Bigg 등의 명령이 유용합 니다.

```
\tabson
```

```
\begin{align*}
B(r,\phi,\lambda) = \& \,\\dfrac{\mu}{r} \Big[ \sum_{n =2}^{\infty}\Big(\left(\{\delta f\colon \delta\in H_e\}^r\right)^n J_n P_n(s\phi) \Big)& +\sum_{m =1}^n \left (\dfrac {R_e}{r} \right )^n (C_{nm}\cos m\lambda
+S_{nm}\sin m\lambda )P_{nm}(s\phi) \Bigg)\Bigg]
\end{align*}
```

$$
B(r, \phi, \lambda) = \frac{\mu}{r} \left[ \sum_{n=2}^{\infty} \left( \left( \frac{R_e}{r} \right)^n J_n P_n(s\phi) + \sum_{m=1}^n \left( \frac{R_e}{r} \right)^n (C_{nm} \cos m\lambda + S_{nm} \sin m\lambda) P_{nm}(s\phi) \right) \right]
$$

별행 수식과 본문과의 간격을 비교해봅시다. 다음과 같은 길이 변수의 설정이 있다고 합시다.

```
\setlength\abovedisplayshortskip{0pt plus 2pt}
\setlength\belowdisplayshortskip{0pt plus 2pt}
\setlength\abovedisplayskip{20pt plus 5pt minus 3pt}
\setlength\belowdisplayskip{20pt plus 5pt minus 3pt}
```
이 문단처럼 본문이 별행 수식보다 길게 끝나면

$$
f(x) = \int \frac{\sin x}{x} dx
$$
 (1)

본문과 수식 사이의 수직 간격이 좀 벌어지게 설정되고, 본문이 다음 별행 수식보다 짧으면

$$
f(x) = \int \frac{\sin x}{x} dx
$$
\n
$$
\frac{1}{2} \int \frac{1}{x} dx
$$
\n
$$
\frac{1}{2} \int \frac{1}{x} dx
$$
\n
$$
\frac{1}{2} \int \frac{1}{x} dx
$$
\n
$$
\frac{1}{2} \int \frac{1}{x} dx
$$
\n
$$
\frac{1}{2} \int \frac{1}{x} dx
$$
\n
$$
\frac{1}{2} \int \frac{1}{x} dx
$$
\n
$$
\frac{1}{2} \int \frac{1}{x} dx
$$
\n
$$
\frac{1}{2} \int \frac{1}{x} dx
$$
\n
$$
\frac{1}{2} \int \frac{1}{x} dx
$$
\n
$$
\frac{1}{2} \int \frac{1}{x} dx
$$
\n
$$
\frac{1}{2} \int \frac{1}{x} dx
$$
\n
$$
\frac{1}{2} \int \frac{1}{x} dx
$$
\n
$$
\frac{1}{2} \int \frac{1}{x} dx
$$
\n
$$
\frac{1}{2} \int \frac{1}{x} dx
$$
\n
$$
\frac{1}{2} \int \frac{1}{x} dx
$$
\n
$$
\frac{1}{2} \int \frac{1}{x} dx
$$
\n
$$
\frac{1}{2} \int \frac{1}{x} dx
$$
\n
$$
\frac{1}{2} \int \frac{1}{x} dx
$$
\n
$$
\frac{1}{2} \int \frac{1}{x} dx
$$
\n
$$
\frac{1}{2} \int \frac{1}{x} dx
$$
\n
$$
\frac{1}{2} \int \frac{1}{x} dx
$$
\n
$$
\frac{1}{2} \int \frac{1}{x} dx
$$
\n
$$
\frac{1}{2} \int \frac{1}{x} dx
$$
\n
$$
\frac{1}{2} \int \frac{1}{x} dx
$$
\n
$$
\frac{1}{2} \int \frac{1}{x} dx
$$
\n
$$
\frac{1}{2} \int \frac{1}{x} dx
$$
\n
$$
\frac{1}{2} \int \frac{1}{x} dx
$$
\n
$$
\frac{1}{2} \int \frac{1}{x} dx
$$
\n
$$
\frac{1}{2}
$$

수식에 관한 훌륭한 지침서가 있습니다. mathmode.pdf를 읽어보세요.

> kctexdoc mathmode

### 표

LATEX에서 표를 넣는 기본적인 방법은 tabular 환경을 쓰는 것입니다. 이때 최소한 자신이 작성하여야할 표의 열(column)이 몇 칸인지는 알아야합니다. 그리고 각 열에 들어갈 내용을 어떻게 정렬할 지는 알아야합니다. 다음 간단한 예제를 보시지요.

```
\begin{tabular}{l|c|r} \hline
\textsf{左} & \textsf{中} & \textsf{右} \\ \hline
왼 & 가 & 오 \\
왼쪽 & 가운 & 오른 \\
왼쪽 정 & 가운데 & 오른쪽 \\
왼쪽 정렬 & 가운데 정렬 & 오른쪽 정렬 \\ \hline
\end{tabular}
```
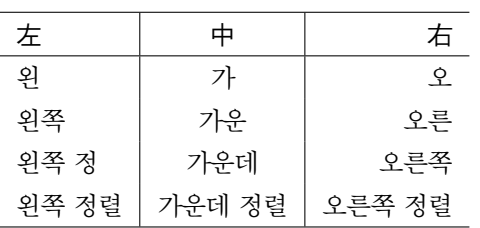

수평선은 /hline으로, 수직선은 |로 긋습니다. 이렇게 단순하게 작성된 표에서 열의 폭은 열에 들어간 내용 중 가장 긴 내용에 맞추어 정해집니다. 이 예제에서는 1 열은 '왼쪽 정렬' 2열과 3열은 '가운데 정렬'과 '오른쪽 정렬'의 내용이 가장 길군요. 매우 간단하지요 ? 그런데 문제는 이렇게 c, l, r로 열의 속성을 지정하면 해당 칸의 내용이 아무리 길더라도 자동으로 줄 바꿈이 되지 않는다는 것입니다. 다음 예제를 보시지요.

```
\begin{tabular}{l|c|r} \hline
\textsf{左} & \textsf{中} & \textsf{右} \\ \hline
왼 & 가 & 오 \\
왼쪽 & 가운 & 오른 \\
왼쪽 정 & 가운데 & 오른쪽 \\
왼쪽 정렬 & 가운데 정렬 & 오르으으으으으으으으으으은쪽 정렬 \\ \hline
\end{tabular}
```
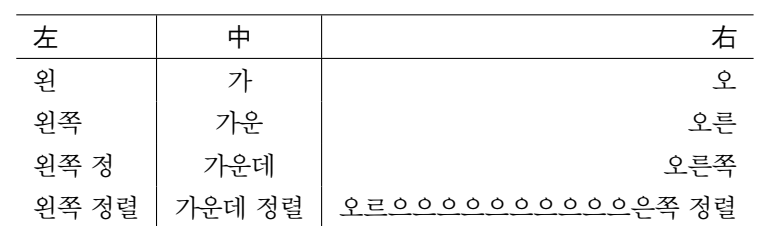

뭡니까, 이게 ? tabular 환경 나빠요. 그래서 array 패키지를 쓰면 몇 가지 인자를 써서 열의 폭을 지정할 수 있습니다.

```
\usepackage{array}
```
...

```
\begin{array}{c} \hbox{begin} \hbox{float} \verb|b{2cm}|~\verb|m{3cm}|~\verb|p{4cm}| \hbox{hline} \end{array} \end{array} \label{fig:1}\textsf{左} & \textsf{中} & \textsf{右} \\ \hline
사나이 가슴에 불을 당겨 & 사나이 가슴에 불을 당겨 & 오르으으으으으으으으으으은
쪽 정렬 \\ \hline
\end{tabular}
```
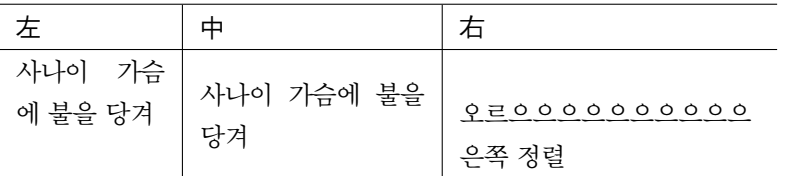

오호라, 원하는대로 정해준 폭의 열이 생겨나고 그에 따라 해당 칸에서 내용이 줄바꿈이 되는군요. 그런데... 뭔가 이상합니다. b, m, p 인자를 주어 칸의 폭을 정하고 줄 바꿈이 되는 것은 좋은데, 내용이 수직으로 위/ 가운데/ 아래에 정렬될 뿐이군요. 아까 처음에 했었던 왼쪽/ 가운데/ 오른쪽 정렬은 어떻게 된건가요 ? 예를 들어 내용 줄 바꿈도 하고 싶고 왼쪽 정렬을 하고 싶을 경우 말이에요.

```
\usepackage{array}
...
\begin{tabular}{>{\raggedright\arraybackslash}b{2cm}|
   >{\centering}m{3cm}|>{\raggedleft\arraybackslash}p{4cm}} \hline
\textsf{左} & \textsf{中} & \textsf{右} \\ \hline
사나이 가슴에 불을 당겨 & 사나이 가슴에 불을 당겨
   & 오르으으으으으으으으으으은쪽 정렬 \\ \hline
\end{tabular}
```
10 KC2008 설치 후 첫 예제

| 左      |            |                           |
|--------|------------|---------------------------|
| 사나이    |            |                           |
| 가슴에 불을 | 사나이 가슴에 불을 |                           |
| 당겨     | 당겨         | $Q = 0 0 0 0 0 0 0 0 0 0$ |
|        |            | 은쪽 정렬                     |

성공입니다 ! 처음에 왼쪽/ 가운데/ 오른쪽 정렬에 관한 명령어를 결합하여 열에 할당하면 되는군요. /raggedright, /centering, /raggedleft를 <sup>&</sup>gt;과 결합하여 썼 더니 잘 됩니다. 기분은 좋은데 어째 모르는 명령어가 있네요. /arraybackslash 명 령은 뭡니까 ? 표에 직접적인 영향을 미치는 것은 아닌 것 같은데.... 사실은 LATEX의 /raggedright, /raggedleft 명령어가 표의 행 나눔 인자인 \\을 재정의합니다. 그 리하여 위의 표에서 /arraybackslash를 삽입하지 않으면 컴파일하는 데 애를 먹기 때문에 이를 바로잡기 위해서 삽입하였습니다. 이 명령어가 길다고요 ? 그럼 다음과 같이 해보세요. \\ 대신 /tabularnewline를 쓰는 것이지요.

\begin{tabular}{>{\raggedright}b{2cm}|>{\centering}m{3cm}| >{\raggedleft}p{4cm}} \hline \textsf{左} & \textsf{中} & \textsf{右} \tabularnewline \hline 사나이 가슴에 불을 당겨 & 사나이 가슴에 불을 당겨 & 오르으으으으으으으으으으은쪽 정렬 \tabularnewline \hline \end{tabular}

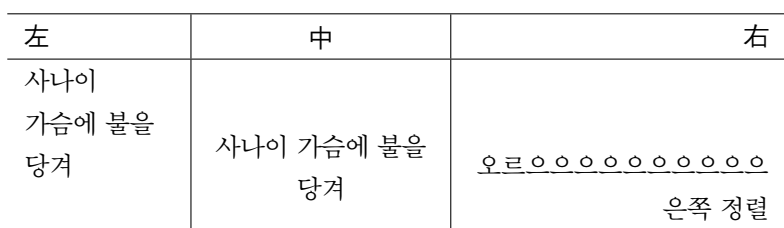

여기서는 행 나눔 명령인 \\ 대신 /tabularnewline을 썼습니다. 결과는 아까 표와 동일합니다. 이렇게 한 열 한 열의 폭을 지정하는 것은 알겠는데 전체 표의 폭 을 정해줄 수는 없을까요 ? tabular\* 환경을 쓰면 됩니다. 먼저 표의 전체 폭을 본문 가로 길이인 /textwidth로 정해볼까요 ? 이렇게 하면 상대적인 길이를 갖게 되어 부득이한 사정으로 문서의 크기를 바꾸어도 표의 길이에 신경 쓸 필요가 없겠네요.

```
\begin{tabular*}{\textwidth}{>{\raggedright}b{.3\textwidth}|
   >{\centering}m{.3\textwidth}|>{\raggedleft}p{.4\textwidth}} \hline
\textsf{左} & \textsf{中} & \textsf{右} \tabularnewline \hline
사나이 가슴에 불을 당겨 & 사나이 가슴에 불을 당겨
   & 오르으으으으으으으으으으은쪽 정렬 \tabularnewline \hline
\end{tabular*}
```
몇 가지 예제 11

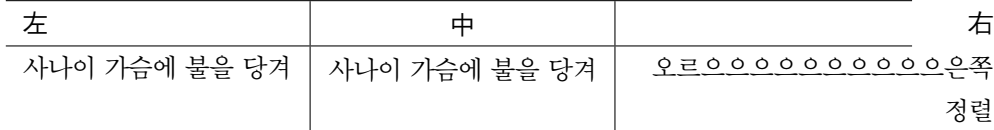

야호 트랄랄라라 ! 성공입니다.... 그런데 가슴 한 구석이 또 허전하네요. 뭐가 문 제일까요 ? 세 칸의 폭을 합치 길이가 분명 표 전체의 가로 폭인 본문 가로 길이와 같도록 했거든요. 근데 왜 삐져나가 ! (버럭)

> 첫 번째 열의 폭 + 두 번째 열의 폭 + 세 번째 열의 폭  $= 0.3\text{textwidth} + 0.3\text{textwidth} + 0.4\text{textwidth}$  $= 1.0$  textwidth

이것은 표의 열과 열 사이에 기본적인 간격이 있기 때문입니다. 이 간격은 길이변수 /tabcolsep에 정의가 되어 있습니다. 이 길이를 없애주면 위 수식이 성립할 수도 있겠지요.

```
\setlength{\tabcolsep}{0pt}
\begin{tabular*}{\textwidth}{>{\raggedright}b{.3\textwidth}|
   >{\centering}m{.3\textwidth}|>{\raggedleft}p{.4\textwidth}} \hline
\textsf{左} & \textsf{中} & \textsf{右} \tabularnewline \hline
사나이 가슴에 불을 당겨 & 사나이 가슴에 불을 당겨
   & 오르으으으으으으으으으으은쪽 정렬 \tabularnewline \hline
\end{tabular*}
```
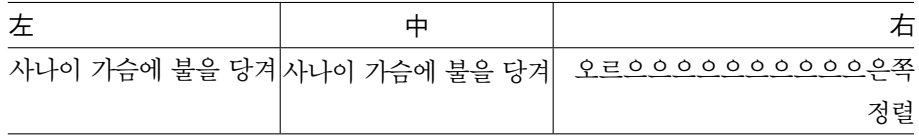

\* \* \*

이 정도만 알면 표를 사용하는 데 큰 문제는 없겠습니다. 그러나 더 복잡한 표를 만들 어야할 경우도 생길 것입니다. 가령 표에 대각선을 넣거나 머리선과 바닥선의 두께 를 굵게 하고 싶을 때, 위 행과 아래 행을 합치거나 한 쪽을 넘어가는 계속되는 표를 만들어야 할 때가 올 것입니다. KTUG FAQ 위키에 수 많은 표 관련 해법이 있습니 다. [Tabular](http://faq.ktug.or.kr/faq/Tabular%C8%AF%B0%E6) 환경 페이지를 참조하여 tabuarx, tabuary, booktabs, multirow, slashbox, longtable, ltablex 같은 패키지를 쓰면 더 읽기 쉽고 보기 좋은 표를 만들 수 있습니다.

또한 memoir나 oblivoir 클래스에 포함된 수 많은 표에 관한 기능은 앞서 열거한 패키지를 불러오지 않아도 표를 작성하는 데 드는 수고를 덜어줄 것입니다. 더 자세 한 것은 피터 윌슨(Peter Wilson) 씨의 memior 매뉴얼(제7판)이나 김강수 님이 번 역한 우리말 memoir 매뉴얼(제6판)을 읽어보십시오.

- > kctexdoc memman
- > kctexdoc memucs-manual